Bitget是一家全球领先的数字资产交易平台,为用户提供多种数字货币交易功能, 其中包括以太交易。以太币(Ether)是以太坊网络的本地加密货币,也是市场上 最受欢迎和广泛使用的数字货币之一。在Bitget平台上交易以太币非常简便,本文 将详细介绍在Bitget以太如何进行交易的步骤和注意事项。

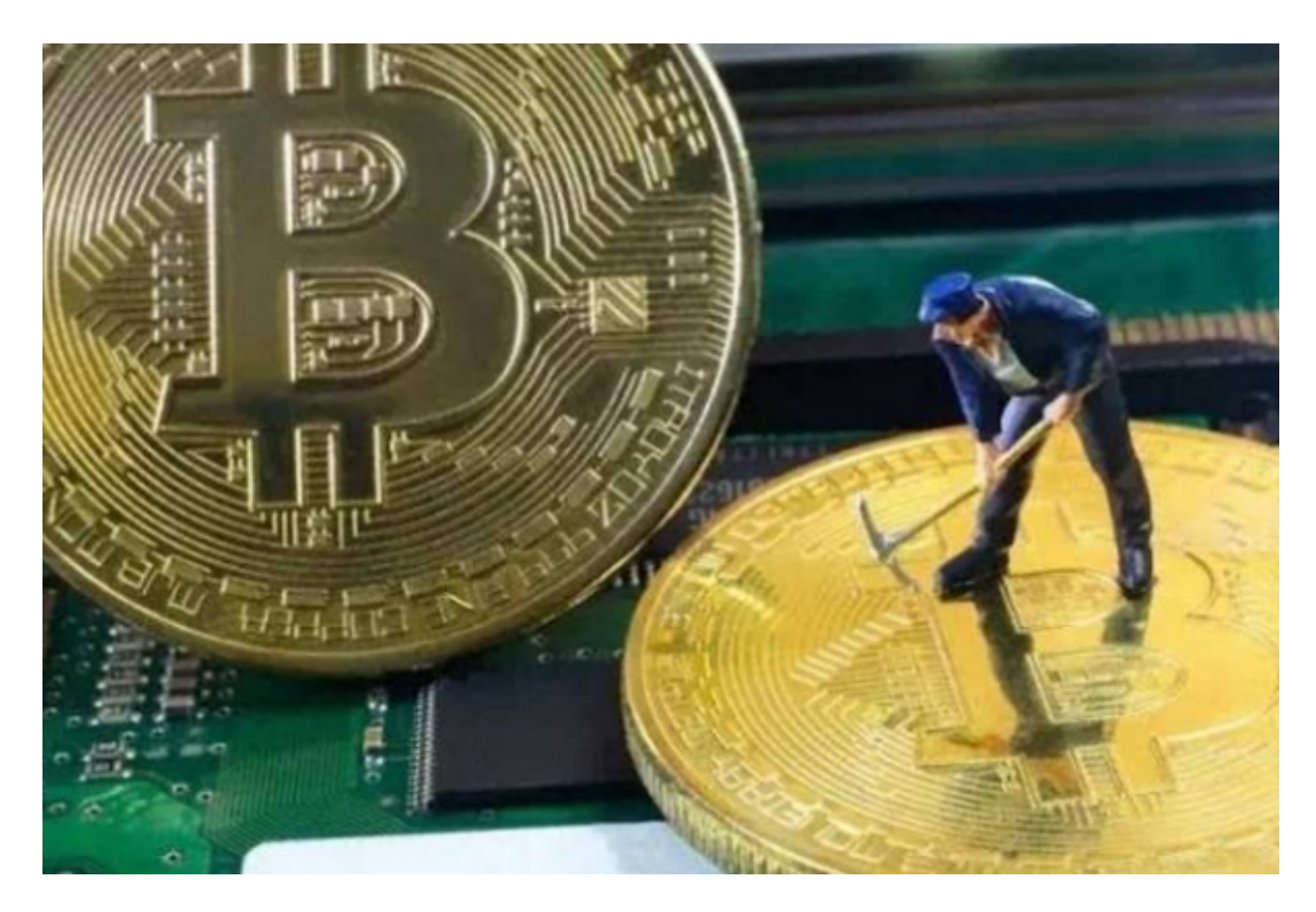

第一步:注册Bitget账户

 要在Bitget平台上交易以太币,首先需要注册一个Bitget账户。这可以通过访问Bi tget官方网站,并点击注册按钮来完成。在注册过程中,需要提供相关身份信息, 并设置一个安全的密码。一旦注册成功, 就可登录Bitget平台开始交易。

第二步:完成实名认证

 为了增加交易安全性,Bitget要求用户完成实名认证。用户需要提供个人身份证明 文件的照片,并进行人脸识别验证。这个过程通常很快,一旦认证成功,用户将能 够享受更高的交易额度和其他额外的功能。

第三步:充值Bitget账户

 在开始交易之前,需要将资金充值到Bitget账户中。用户可以通过银行转账或使用 其他电子支付方式,如支付宝、微信支付等来进行充值。Bitget平台接受多种法定 货币和数字货币的充值方式,用户可以根据自己的需要选择适合自己的方式。

第四步:选择交易对

 在Bitget平台上,用户可以选择多个交易对进行交易。在以太交易中,选择合适的 交易对非常重要。首先,用户需要选择以太币与其他数字货币如比特币、USDT等 的交易对。此外,用户还可以根据自己的交易喜好选择不同的交易市场,如现货、 杠杆交易等。

第五步: 下单交易

 一旦选择了交易对,用户就可以开始下单进行交易了。在Bitget平台上,有两种常 用的交易类型:限价交易(Limit)和市价交易(Market)。限价交易是指用户设 置具体的买入或卖出价格,交易将在这一价格达到时自动执行。市价交易是指用户 以市场当前价格进行买入或卖出,交易将立即执行。用户可以根据自己的交易策略 选择适合自己的交易类型。

第六步:管理资金和风险控制

 在交易过程中,风险管理非常重要。Bitget提供了一些有用的工具来管理交易风险 。用户可以设置自动止损和止盈订单,帮助控制交易亏损和保护盈利。另外,Bitg et还提供了杠杆交易功能,可以帮助用户放大交易资金,但需要谨慎使用,因为杠 杆交易也会带来更大的风险。

第七步:提取资金

 当用户完成交易并获得利润时,可以随时提取资金到自己的个人钱包。在Bitget平 台上,提现非常简单,用户只需选择提现数量和提现地址,然后点击确认即可完成 提现操作。提取资金到个人钱包可能需要一定的时间,具体取决于区块链上的交易 确认速度。

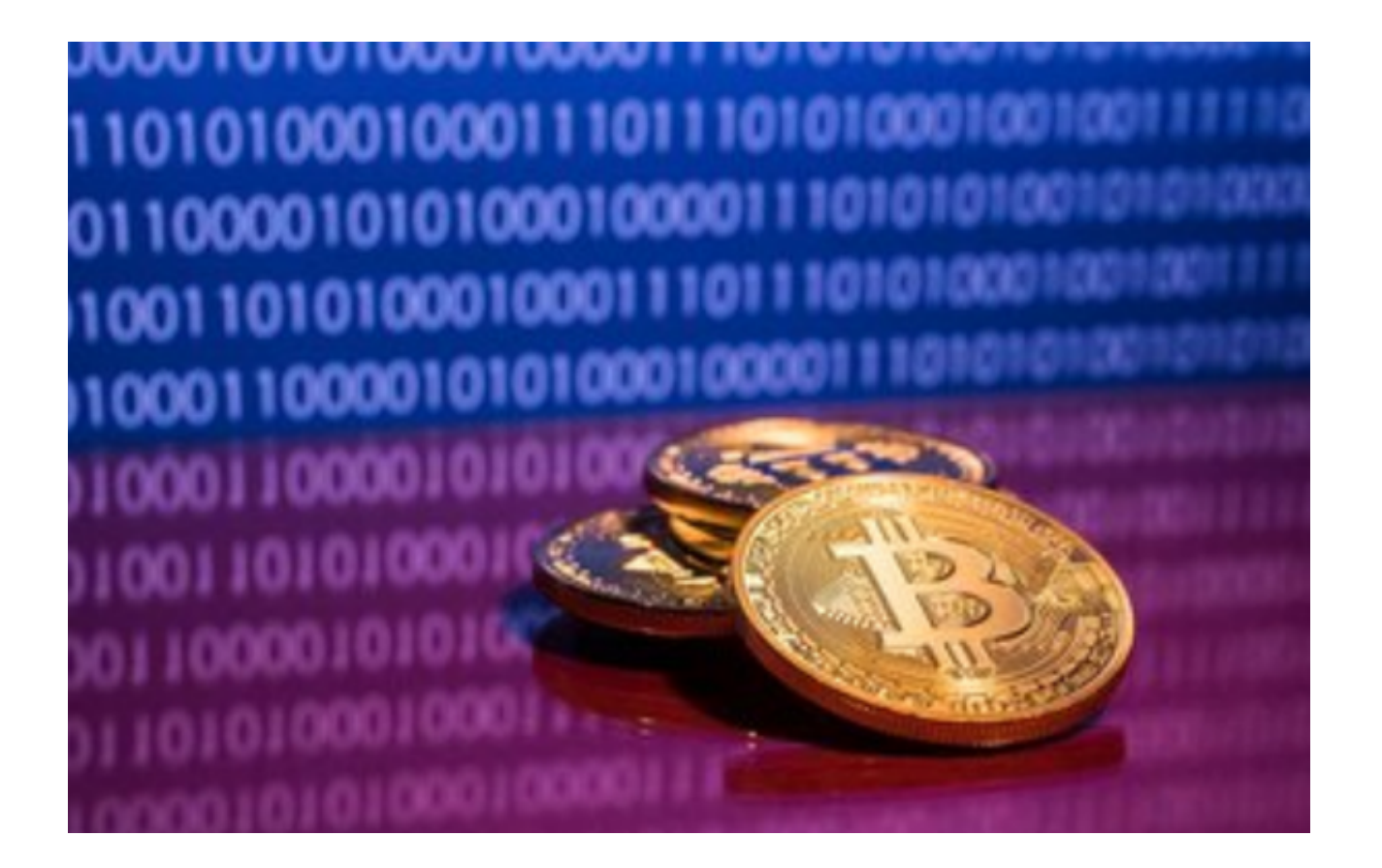

 在Bitget平台上交易以太币是非常简单和方便的。通过注册Bitget账户、实名认证 、充值Bitget账户、选择交易对、下单交易、管理资金和风险控制以及提取资金等 几个简单步骤,用户就可以在Bitget平台上自由地进行以太币的交易。然而,交易 是有风险的, 用户应该在交易之前了解相关风险, 并根据自己的实际情况制定合适 的交易策略,谨慎交易。同时,Bitget也提供了一些交易工具和保护措施,用户在 交易过程中可以充分利用这些功能来帮助管理资金和控制风险。